## **How to Create Preliminary Quote**

The **Preliminary Quote** option, if checked, will allow the user to create a quote without any contact information entered.

Here are the steps in creating a preliminary quote.

- 1. Open the **Sales | Sales Orders menu**, and click **New button** on the integrated search grid to open a new screen.
- 2. Check the **Quote checkbox** button.
- 3. Check the **Preliminary Quote checkbox** button.
- 4. On header area, enter the **Terms** and **Due Date**.
- 5. Add details on grid. Refer to **[Quote](http://help.irelyserver.com/display/DOC/Quote) | Field Description | Grid Details** to help you in filling out the fields.
- 6. Save the record.

Here is sample Preliminary Quote.

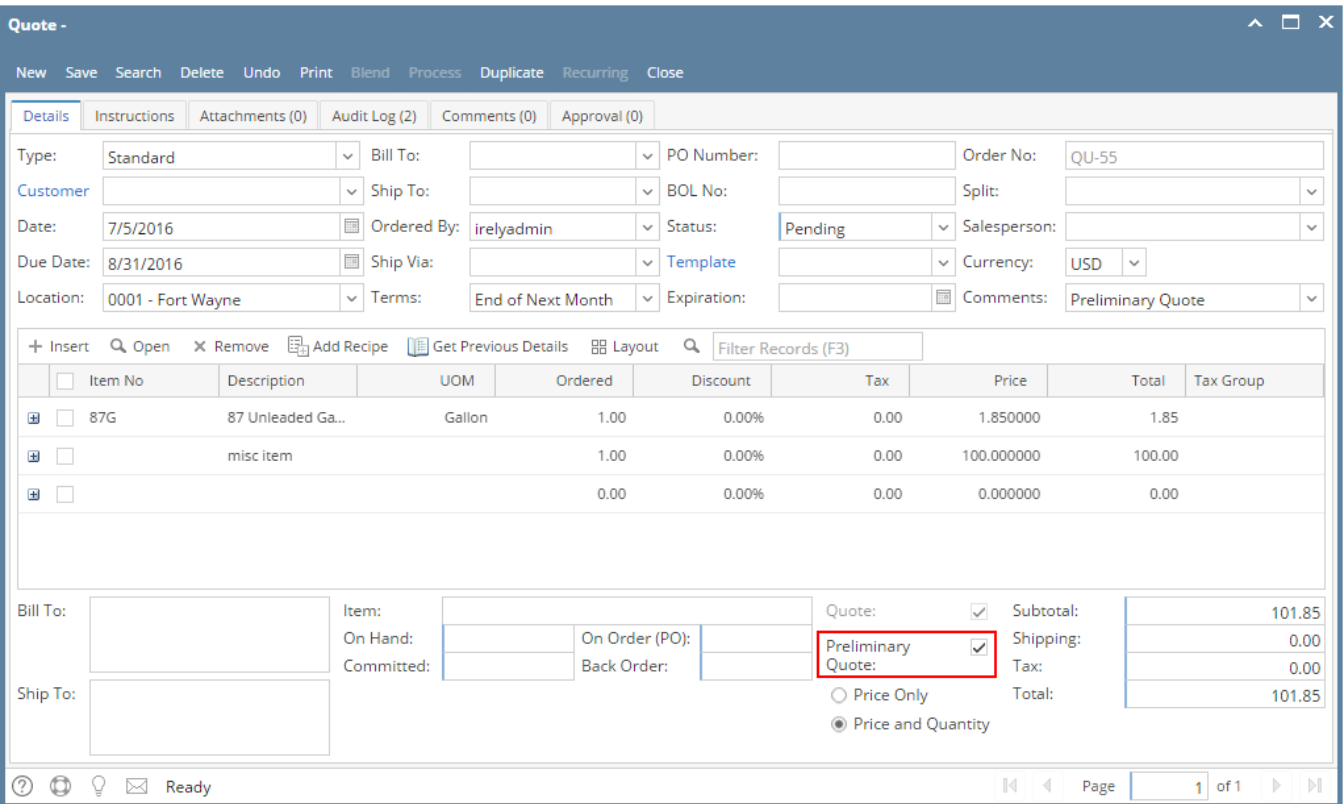